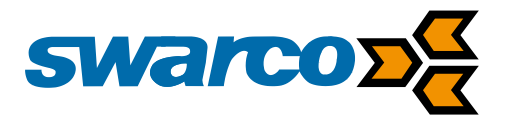

# IG316 / IG326 / PLD32 **Kurzanleitung**

**SWARCO I First in Traffic Solutions.** IG3x6\_PLD32\_Quickguide\_BD\_10

# **INHALT**

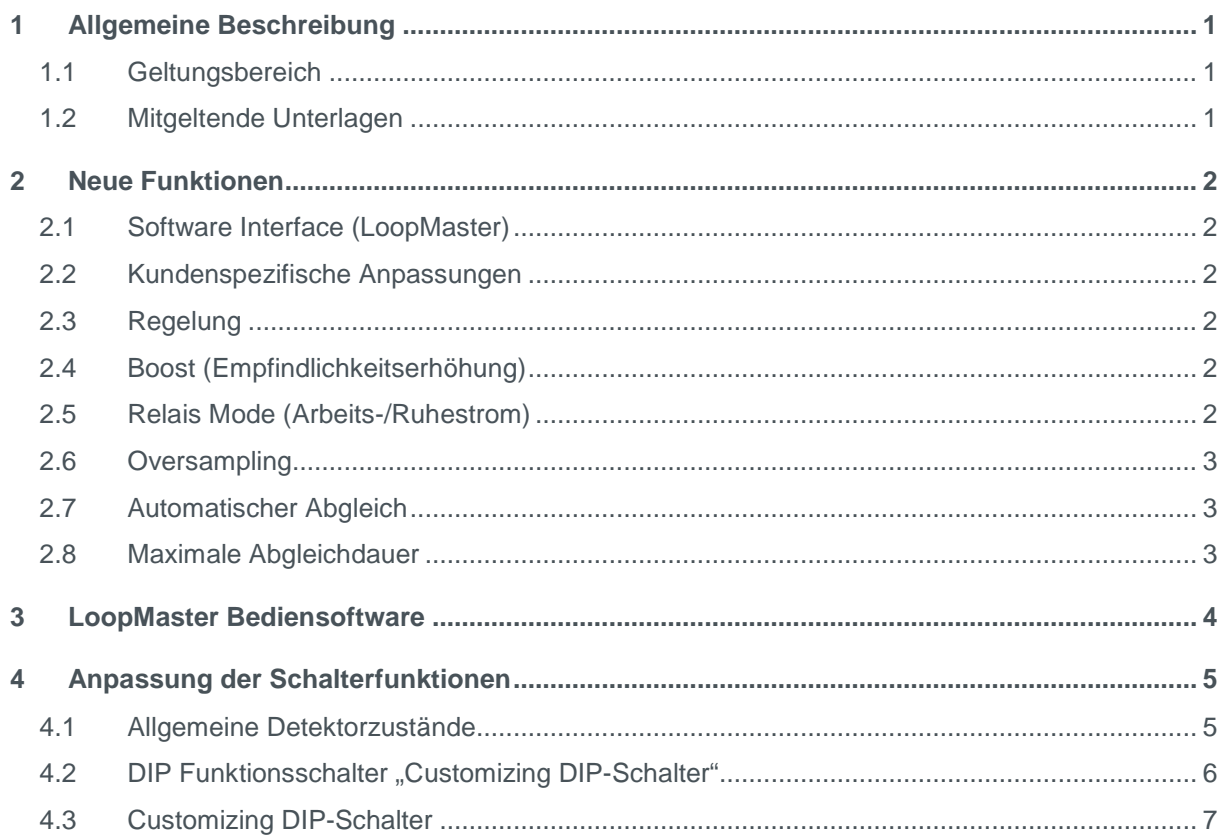

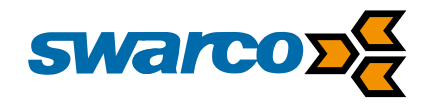

# **1 Allgemeine Beschreibung**

Diese Anleitung gibt einen Überblick über die wichtigsten neuen Funktionen der Detektoren der Serie IG316 (1-Kanal), IG326 (2-Kanal) und des PLD32 (2-Kanal). Sie dient als Kurzanleitung zur Bedienung mit Hilfe der **LoopMaster** Software.

### **1.1 Geltungsbereich**

Diese Anleitung gilt für Geräte mit den folgenden Bestellbezeichnungen:

- **316W24S (Bestell-Nr. D.000.611.144)** und **316ST24S (Bestell-Nr. D.000.611.151):** 1-Kanal Schleifendetektor
- **326W24S (Bestell-Nr. D.000.611.145)** und **326ST24S (Bestell-Nr. D.000.611.155):** 2-Kanal Schleifendetektor
- **PLD32 (Bestell-Nr. D.000.611.192):** 2-Kanal Schleifendetektor

### **1.2 Mitgeltende Unterlagen**

- **Bedienungsanleitung IG316**
- **Bedienungsanleitung IG326**
- **Bedienungsanleitung PLD32**
- **Anleitung zur Schleifenverlegung**

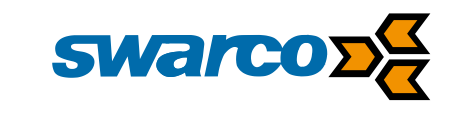

# **2 Neue Funktionen**

# **2.1 Software Interface (LoopMaster)**

Mit der neuen Generation der IG300 Serie und den PLD-Detektoren eröffnet sich eine zusätzliche Bedienebene über das **LoopMaster** Software Interface. Dort können alle aktuellen Parameter- und Diagnosewerte über eine serielle Schnittstelle (Frontseite des Gerätes) eingestellt und ausgelesen werden. Hierfür müssen alle Drehcodierschalter des Detektors auf der Stellung Null stehen. Bei der Aktivierung des Interface werden alle Parameter aus dem nicht flüchtigen EEPROM ausgelesen und gesetzt. Diese Werte können sich von den Funktionsschalterwerten unterscheiden. Eine genauere Beschreibung finden Sie ab Kapitel [3!](#page-5-0)

# **2.2 Kundenspezifische Anpassungen**

Der Kunde kann sich die Belegung der DIP Funktionsschalter (2 bis 8) individuell mit Hilfe des **LoopMaster** Software Interface aus folgenden Funktionen zusammenstellen:

- Boost (Empfindlichkeitserhöhung)
- Einschaltverzögerung
- Ausschaltverzögerung
- Impuls bei Ausfahrt
- Relaisausgang bei Störung
- Relais Mode (aktiv/passiv)
- Impulsrelais als Störmeldung (nur IG316)
- Richtungslogik (nur IG326 und PLD32)
- Oversampling
- Automatischer Abgleich
- Regelung
- **Impulsdauer**

# **2.3 Regelung**

Die "Dauernde Regelung", wie auch die "Statische Regelung" kann über die Serviceschnittstelle eingestellt werden bzw. über die Funktion "Anpassung der Schalterfunktion" auf eine der sieben konfigurierbaren DIP Funktionsschalter vergeben werden.

# **2.4 Boost (Empfindlichkeitserhöhung)**

Die Boost-Funktion bewirkt eine automatische Empfindlichkeitserhöhung begrenzt auf die maximale Empfindlichkeit. So können z.B. Deichseln von Anhängern sicher erkannt werden. Nachdem das Fahrzeug die Schleife verlassen hat kehrt die Empfindlichkeit zum ursprünglich eingestellten Wert zurück. Im Impulsbetrieb ist diese Funktion deaktiviert.

# **2.5 Relais Mode (Arbeits-/Ruhestrom)**

- OFF = open-circuit-principle / Arbeitsstrom
- ON = closed-circuit-principle / Ruhestrom

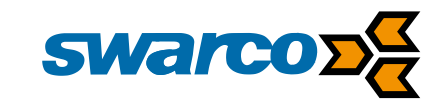

### **2.6 Oversampling**

Die Default Einstellung des Oversamplings beträgt 2. Das ist unabhängig vom Ein- bzw. Ausschalten des Oversampling:

Durch Einschalten des Oversampling x2 (alternativ x4, x8, x16) werden 2 (bzw. 4, 8, 16) Messungen zusammengefasst und somit eine höhere Störsicherheit erreicht. Die Reaktionszeit des Kanals wird durch die Aktivierung des Oversampling doppelt (bzw. 4x, 8x, 16x) so lang:

**Kanal-Reaktionszeit = Zykluszeit x Kanal-Oversampling-Faktor** (Die Zykluszeit in ms ergibt sich aus der Summe der Messzeiten aller Kanäle, Oversampling-Faktor  $= 2, 4, 8, 16$ 

Bei einem nicht detektierten Kanal bedeutet dies z.B., dass die Schleife länger als die Reaktionszeit bedämpft werden muss, um den Schaltausgang des Kanals zu aktivieren.

# **2.7 Automatischer Abgleich**

Wird der Parameter "Automatischer Abgleich" bei Kanal-Fehler eingeschaltet (Werkseinstellung: ausgeschaltet), erfolgt im Falle einer Kanal-Störung alle 60 s ein zyklischer Abgleich. Handelt es sich hierbei um einen flüchtigen Fehler, so erfolgt nach dessen Behebung ein automatischer Abgleich des betroffenen Kanals mit dem Erfolg, dass dieser Kanal wieder voll funktionsfähig ist. Die Einstellung ist für jeden Kanal separat vorzunehmen (außer bei Richtungslogik).

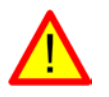

### ACHTUNG!

Ein sich zum Zeitpunkt des Abgleichs im Wirkungsbereich der Schleife befindliches Fahrzeug wird ausgeblendet! Dies kann zu kritischen und gefährlichen Zuständen der Anlage führen.

#### **2.8 Maximale Abgleichdauer**

Mit Hilfe des **Parameters "maximale Abgleichdauer"** wird die Dauer des Kanal-Abgleichs auf die eingestellte Dauer begrenzt. Bei Überschreitung dieser Zeit erfolgt die Fehlermeldung "maximale Abgleichdauer überschritten".

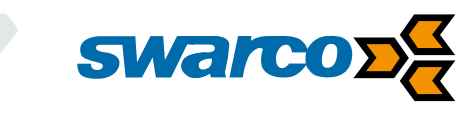

# <span id="page-5-0"></span>**3 LoopMaster Bediensoftware**

#### **Allgemeine Voraussetzungen für die Bedienung mit LoopMaster**

Das Windows-Programm **LoopMaster** ermöglicht die einfache Parametrierung der Geräte.

Die Software ist auf Anfrage erhältlich und steht kostenlos im Download-Bereich unserer Homepage unter **[www.swarco.com/sts/Produkte-Services/Detection/](http://www.swarco.com/sts/Produkte-Services/Detection/Tore,-Schranken-Parken/LoopMaster-Service-Software) [Tore,-Schranken-Parken/LoopMaster-Service-Software](http://www.swarco.com/sts/Produkte-Services/Detection/Tore,-Schranken-Parken/LoopMaster-Service-Software)**

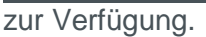

Über die frontseitige serielle Schnittstelle (SERVICE) können die Geräte mit Hilfe eines speziellen Verbindungskabels bedient werden.

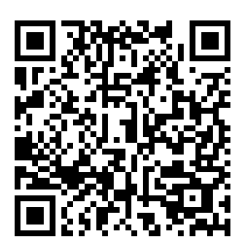

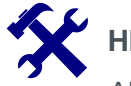

# **HINWEIS**

Als Verbindungskabel verwenden Sie bitte das von Swarco Traffic Systems unter der Bestellbezeichnung "KA-SERVICE-AJ-USB" (Bestellnummer: D.000.604.466) erhältliche Kabel.

Das Verbindungskabel wird direkt mit der USB-Schnittstelle des PC und der Schnittstelle an der Frontseite (SERVICE) verbunden. Beim Aufstecken des Verbindungskabels vergibt der PC automatisch eine entsprechend verfügbare COM-Schnittstelle.

Neben der verfügbaren COM-Schnittstelle des PC müssen im Programm **LoopMaster,** falls noch nicht erfolgt, Schnittstellenparameter eingestellt werden (**Einstellungen – Kommunikations – Einstellungen…**):

- COM Port: (verfügbare COM-Schnittstelle hier auswählen)
- Baudrate: 4800 Baud.

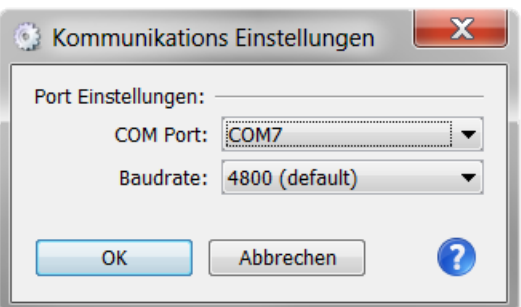

Nachdem diese Einstellungen vorgenommen wurden, werden die Parameter der angeschlossenen Geräte automatisch abgerufen und in den entsprechenden Fenstern des **LoopMaster** angezeigt. Weitere Angaben zur Bedienung mit dem **LoopMaster** finden Sie unter **Hilfe → Hilfe Themen**.

Weitere Informationen zur Bedienung der Software finden Sie in den Videotutorials unter **<https://www.youtube.com/user/SwarcoTrafficSystems>**

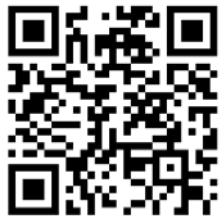

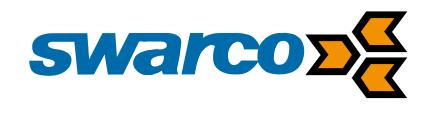

# **4 Anpassung der Schalterfunktionen**

#### <span id="page-6-0"></span>**4.1 Allgemeine Detektorzustände**

Bei den IG316 (1-Kanal), IG326 (2-Kanal) und PLD32 (2-Kanal) werden grundsätzlich zwei Zustände unterschieden, die über die Position der Drehcodierschalter aktiviert werden:

#### **Parameter Einstellung**

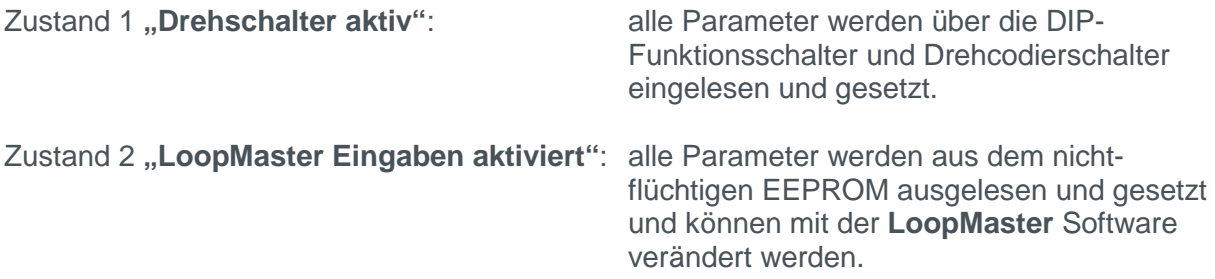

Der Zustand 2 ist nur aktiv wenn beide Drehcodierschalter (bei der IG316 nur ein Drehcodierschalter) auf Position 0 stehen ("LoopMaster Eingaben aktiviert").

Sobald einer der Drehcodierschalter ungleich 0 ist wechselt der Detektor in den Zustand 1 **"Drehschalter aktiv"**

Im LoopMaster werden diese Zustände im Parameterfenster unter "Kanal Status  $\rightarrow$ Parameter Einstellungen" angezeigt.

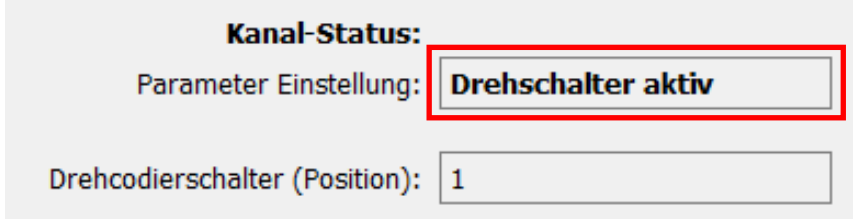

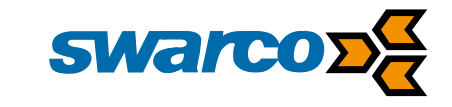

#### <span id="page-7-0"></span>4.2 **DIP Funktionsschalter "Customizing DIP-Schalter"**

Die Geräte bieten Ihnen die Möglichkeit die Funktionen der Schalter an der Frontseite, individuell nach Ihren Bedürfnissen, festzulegen. Dazu können unter dem Reiter "Detektor" über die jeweiligen Dropdown-Felder (Funktionsschalter 2 bis Funktionsschalter 8) Funktionen auf die DIP-Schalter frei vergeben werden. Die individuell vergebenen Funktionen können dann über die Funktionsschalter ein- bzw. ausgeschaltet werden.

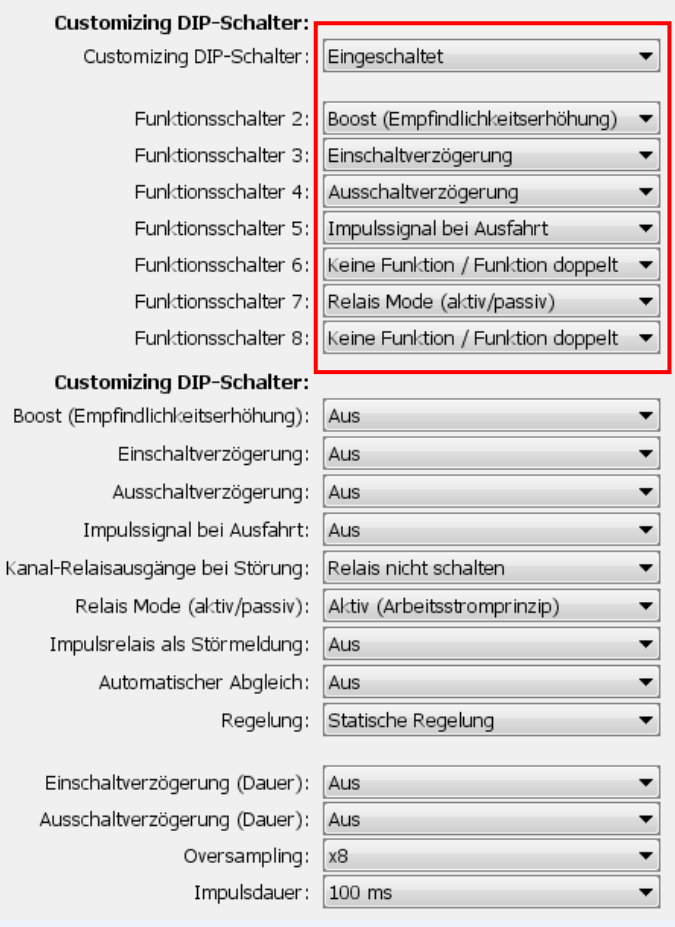

#### **Nachfolgende Funktionen können den Funktionsschaltern individuell vergeben werden:**

- keine Funktion / Funktion doppelt
- Boost (Empfindlichkeitserhöhung)
- Einschaltverzögerung
- Ausschaltverzögerung
- Impuls bei Ausfahrt
- Relaisausgang bei Störung
- Relais Mode (aktiv/passiv)
- Impulsrelais als Störmeldung (nur IG316)
- Richtungslogik (nur IG326 und PLD32)
- Oversampling
- Automatischer Abgleich
- Regelung
- Impulsdauer

Eine Belegung mehrerer Schalter mit der gleichen Funktion ist nicht möglich.

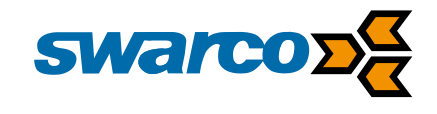

### **4.3 Customizing DIP-Schalter**

Die neu definierten DIP Funktionsschalter werden über das Flag "Customizing DIP-Schalter" ein- bzw. ausgeschaltet.

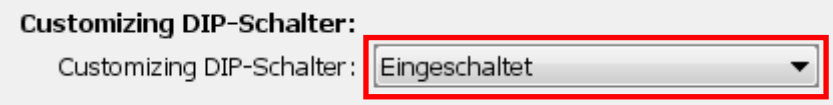

Die Änderungen an den DIP Funktionsschaltern, wie es unter Kap. [4.2](#page-7-0) beschrieben ist, werden erst mit diesem Flag aktiviert. Ist das Flag ausgeschaltet, so sind die Standard Funktionen aktiv. Die Aktivierung erfolgt schließlich mit der Übertragung der Parameter zum Detektor. Dazu muss der Button "Zum Detektor übertragen" gedrückt werden.

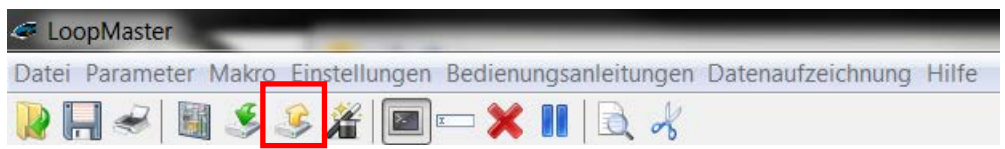

Nach erfolgreicher Übertragung der Parameter werden jetzt (nach jeder Änderung der DIP Funktionsschalter), die Einstellungen der neu definierten Schalterfunktion eingelesen und ein Abgleich ausgelöst. Zu beachten ist hier wieder der unter [4.1](#page-6-0) erwähnte Detektorzustand.

Beim Abruf der Parameter über den **Button "Parameter lesen"** im **LoopMaster** werden die aktuellen Einstellungen der DIP Funktionsschalter im Reiter "Detektor" angezeigt.

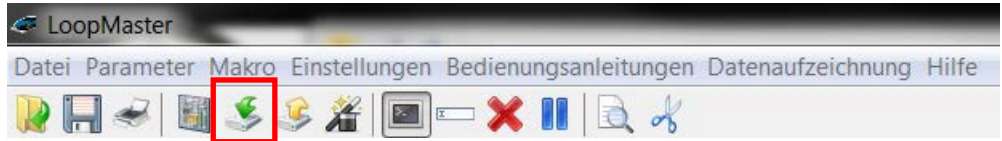

Ist das **Flag "Customizing DIP-Schalter"** eingeschaltet**,** erfolgt die Parametrierung des Detektors ausschließlich über den Reiter "Detektor". Die Parameterfenster der einzelnen Kanäle und die damit verbundenen Einstellmöglichkeiten sind deaktiviert. Alle angezeigten Werte im Parameterfenster sind dann für Diagnosezwecke und zur Anzeige der aktuell eingestellten Funktionen nutzbar.

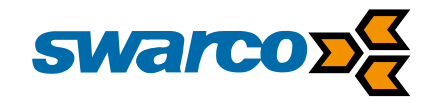

Da es mehr Funktionen als Schalter gibt, können alle Funktionen, die nicht auf den Schaltern konfiguriert wurden, zusätzlich über dieses Fenster eingestellt werden.

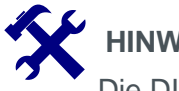

Die DIP Funktionsschalter haben immer eine höhere Priorität. **HINWEIS**

Beispielsweise kann die **Funktion "Boost (Empfindlichkeitserhöhung)"** über dieses Fenster nicht eingeschaltet werden, wenn die Funktion über den DIP-Schalter aktiviert werden soll.

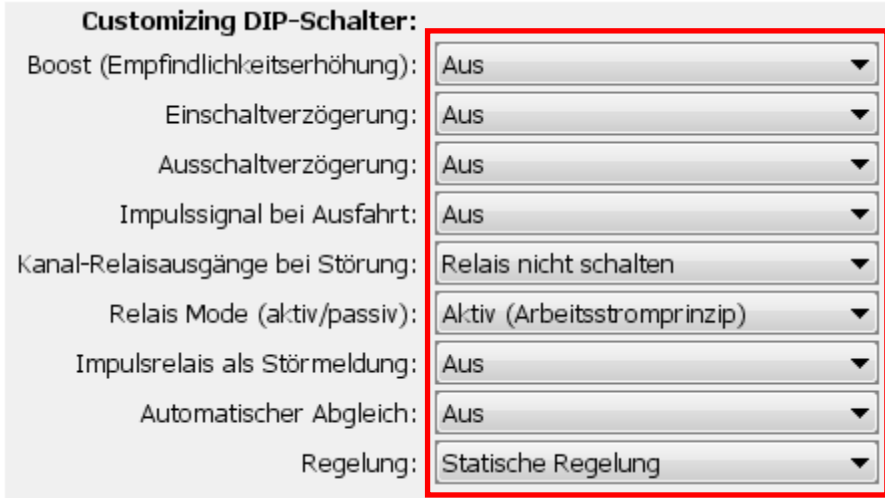

Die Aktivierung einzelner Funktionen über diese Dropdown-Felder wirkt sich beim IG326 und PLD32 auf beide Kanäle aus.

Weiterhin können die Zeit der Ein - / Ausschaltverzögerung sowie die Impulsdauer und Oversampling über Dropdown-Felder eingestellt werden, welche in der Standardbelegung der Schalter fest parametriert sind.

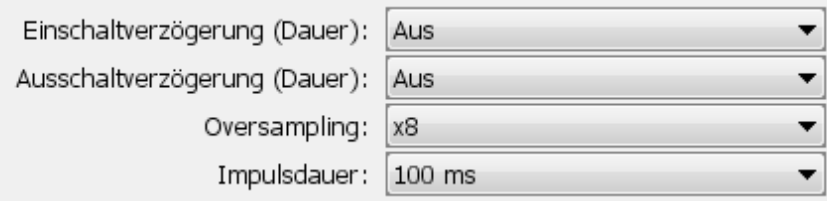

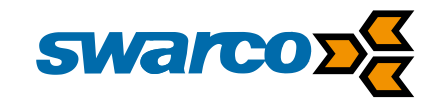

#### **SWARCO TRAFFIC SYSTEMS GMBH**

Niederkircher Straße 16 D-54294 Trier www.swarco.com/sts

© 2014 Alle Rechte vorbehalten